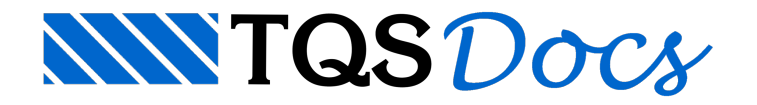

## **ABECE**

Durante o ENECE de 2015, a ABECE apresentou uma recomendação de memorial descritivo do projeto estrutural que poderia ser utilizado por qualquer engenheiro estrutural para descrever o projeto em que este está trabalhando.

Estememorial representa um grande avanço para os engenheiros estruturais, pois padroniza uma documentação obrigatória que deveria ser apresentada com todos os projetos.

## Geração do Memorial Descritivo ABECE

Para a geração do Memorial Descritivo padrão ABECE, o usuário, no Gerenciador, deve executar:

"Edifício" – "Listagens de Projeto" – "Memorial Descritivo"; Selecione a opção "Descritivo ABECE" ou "Descritivo ABECE + Cálculo TQS"; Selecione as opções de "Elementos do Memorial" que desejar; Clique em "Gerar"

## Complementação Manual

Os seguintes itens do Memorial Descritivo ABECE devem ser preenchidos manualmente pelo usuário:

Lista de arquivos de referência(arquiteturas, sondagens, etc.);

Representação gráfica dos carregamentos;

Justificativa para adoção da classe de agressividade e outros critérios de projeto;

Atualização do plano de escoramentos;

Demais itens que considere importante.